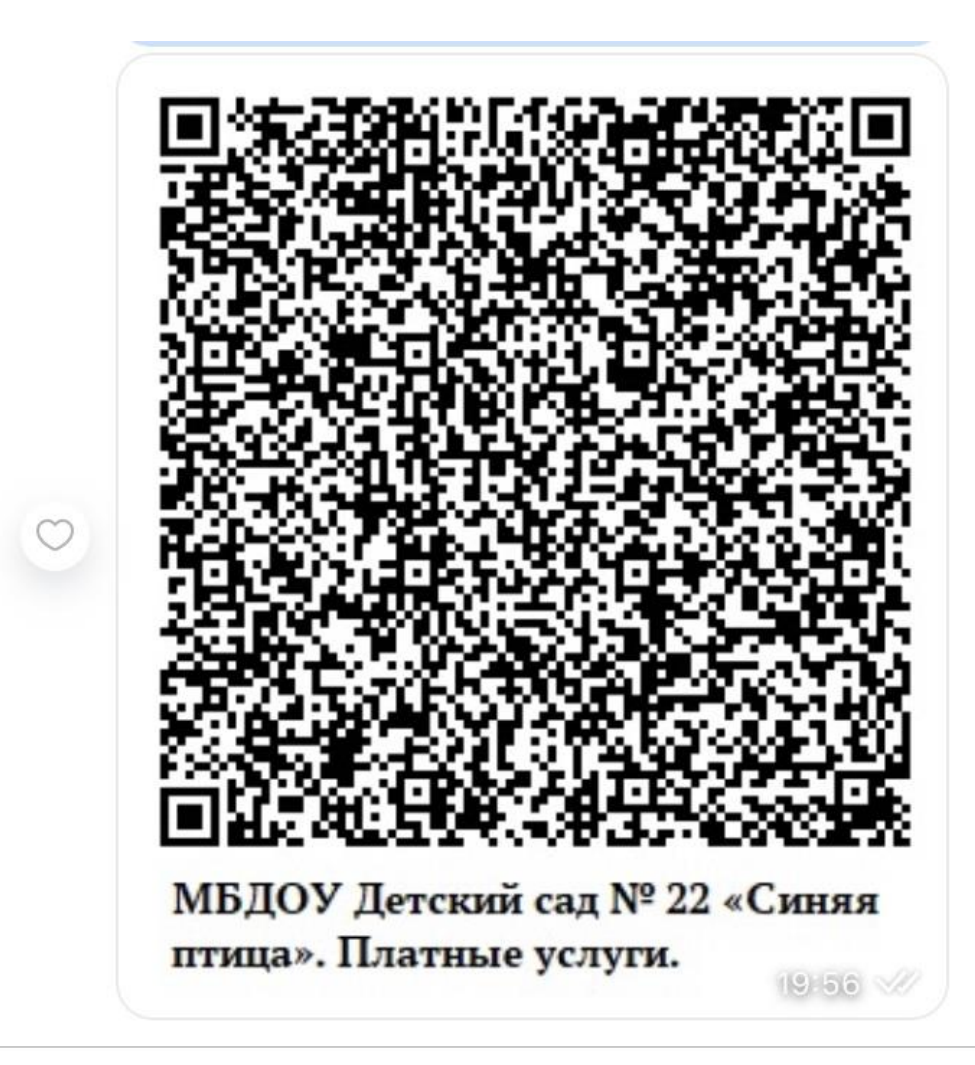

## **ИНСТРУКЦИЯ**

## **как оплатить платную услугу Сбербанк онлайн.**

Заходим в сбербанк онлайн , Использование QR- кода

Выходит – Оплата по QR- коду – продолжить

Вносим ФИО плательщика ( Иванова Мария Ивановна)

Назначение платежа :

Платные услуги. Тип средств 04.02.03. **ДОПИСЫВАЕМ ПРИМЕР: «Дельфиненок» Иванов Петя**

**Указываем сумму – оплатить.**